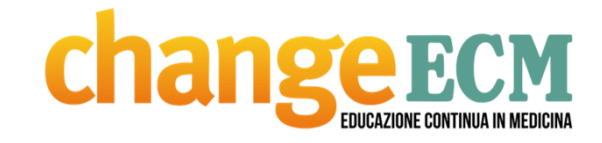

# **Istruzioni per l'accesso alla piattaforma online https://ecm.e-change.it/**

HTTPS://ECM.E-CHANGE.IT

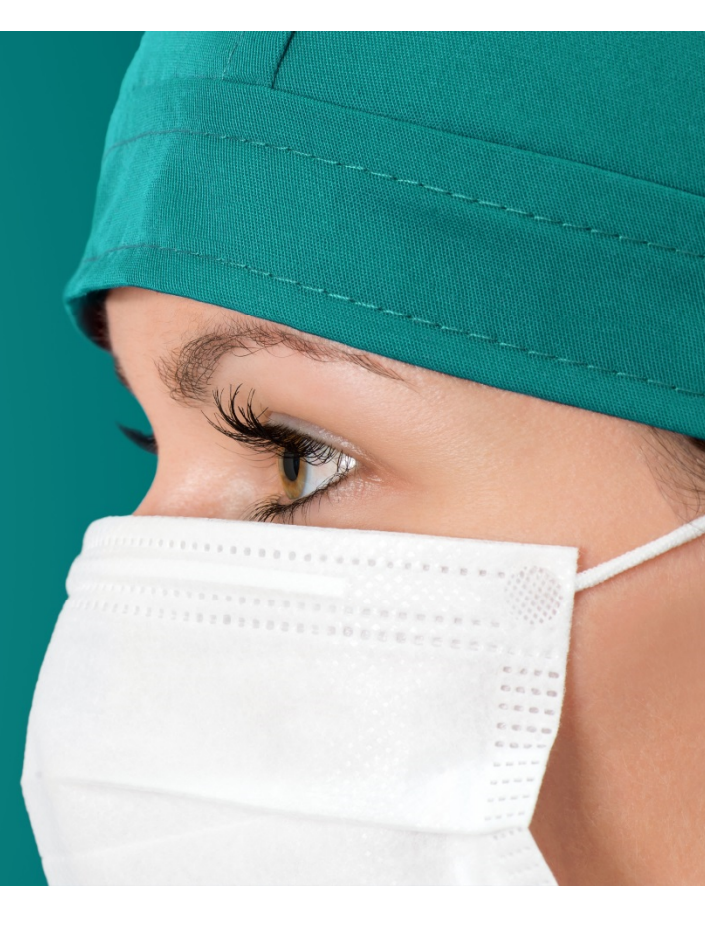

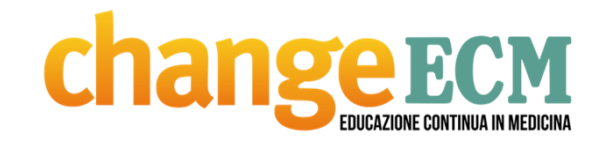

#### **Accesso alla piattaforma e-learning**

**CATALOGO CORSI** 

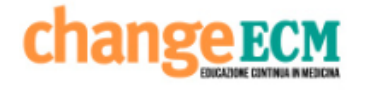

HTTPS://ECM.E-CHANGE.IT

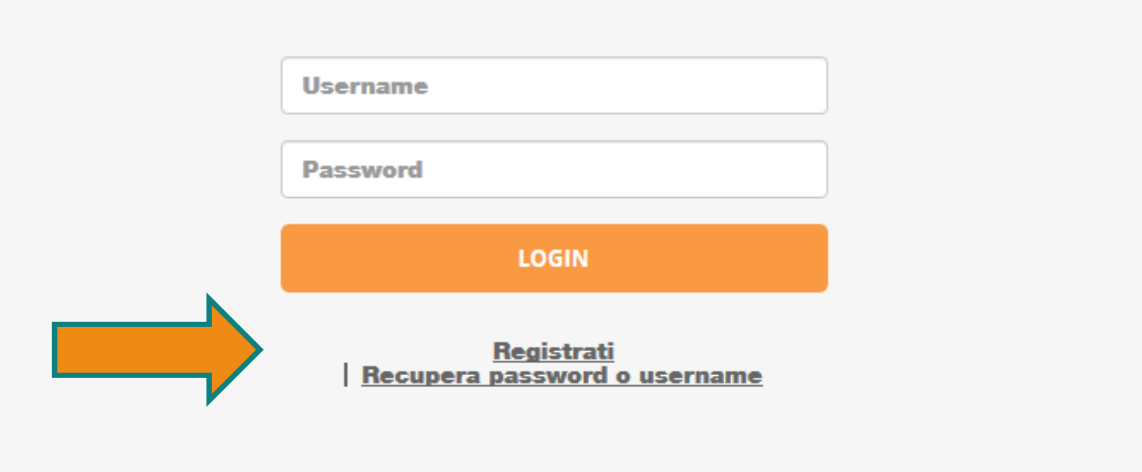

Benvenuto nella piattaforma di e-learning ChangeECM

**Per accedere alla piattaforma e-learning di Change ECM, digitare nella barra indirizzo del proprio browser: https://ecm.e-change.it**

**e successivamente cliccare su «Registrati»**

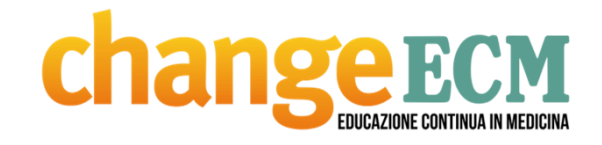

#### **Effettuare la registrazione**

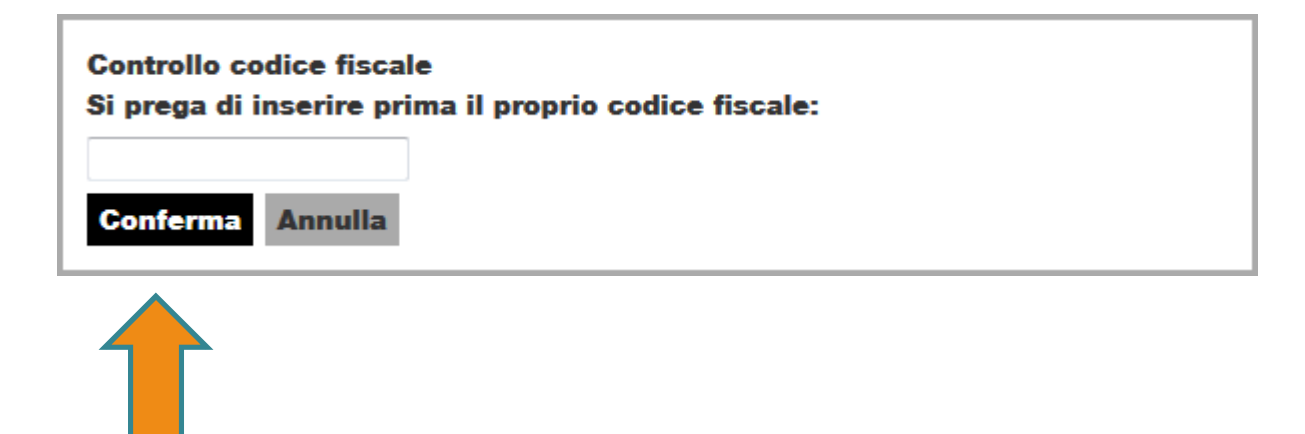

#### **Inserire il proprio CODICE FISCALE**

HTTPS://ECM.E-CHANGE.IT

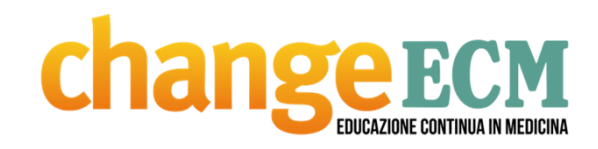

# **COMPILARE I CAMPI CONTRASSEGNATI**

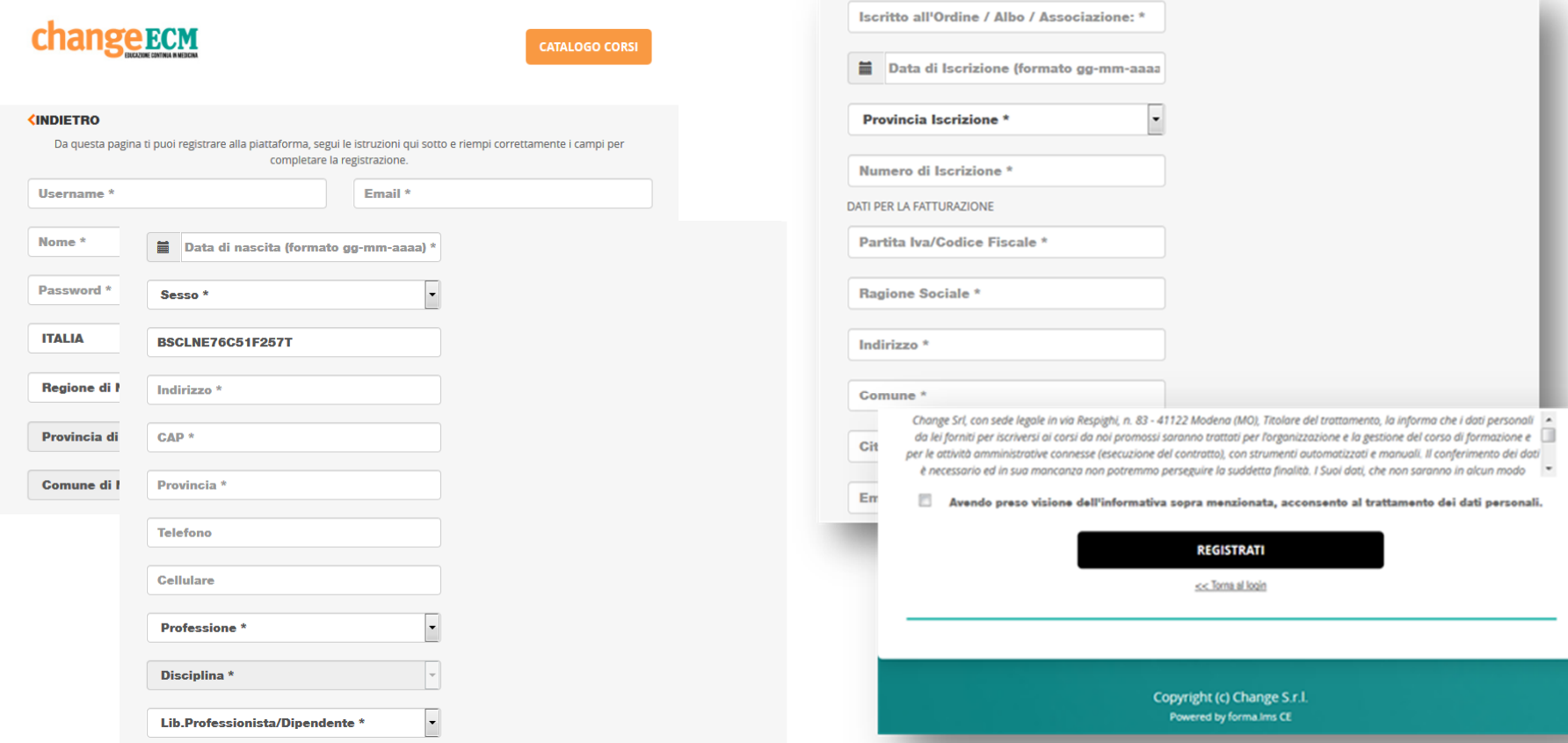

HTTPS://ECM.E-CHANGE.IT

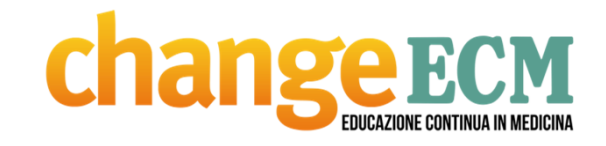

# **Una volta verificata la ricezione della mail con username e password cliccare indietro**

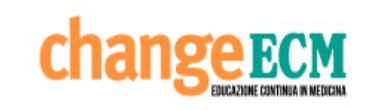

**Registrati** 

HTTPS://ECM.E-CHANGE.IT

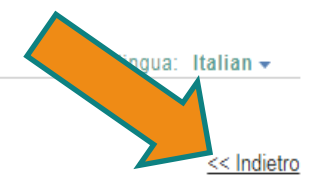

#### **CONFERMA DI REGISTRAZIONE AL SISTEMA**

La sua richiesta di registrazione ha avuto esito positivo. E' correttamente registrato al sistema. Le è stata inviata una e-mail con i suoi dati di registrazione.

Copyright (c) Change S.r.l. - Powered by forma.lms CE

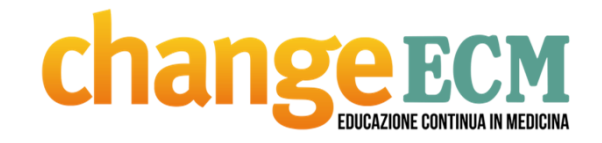

### **Effettuare il login**

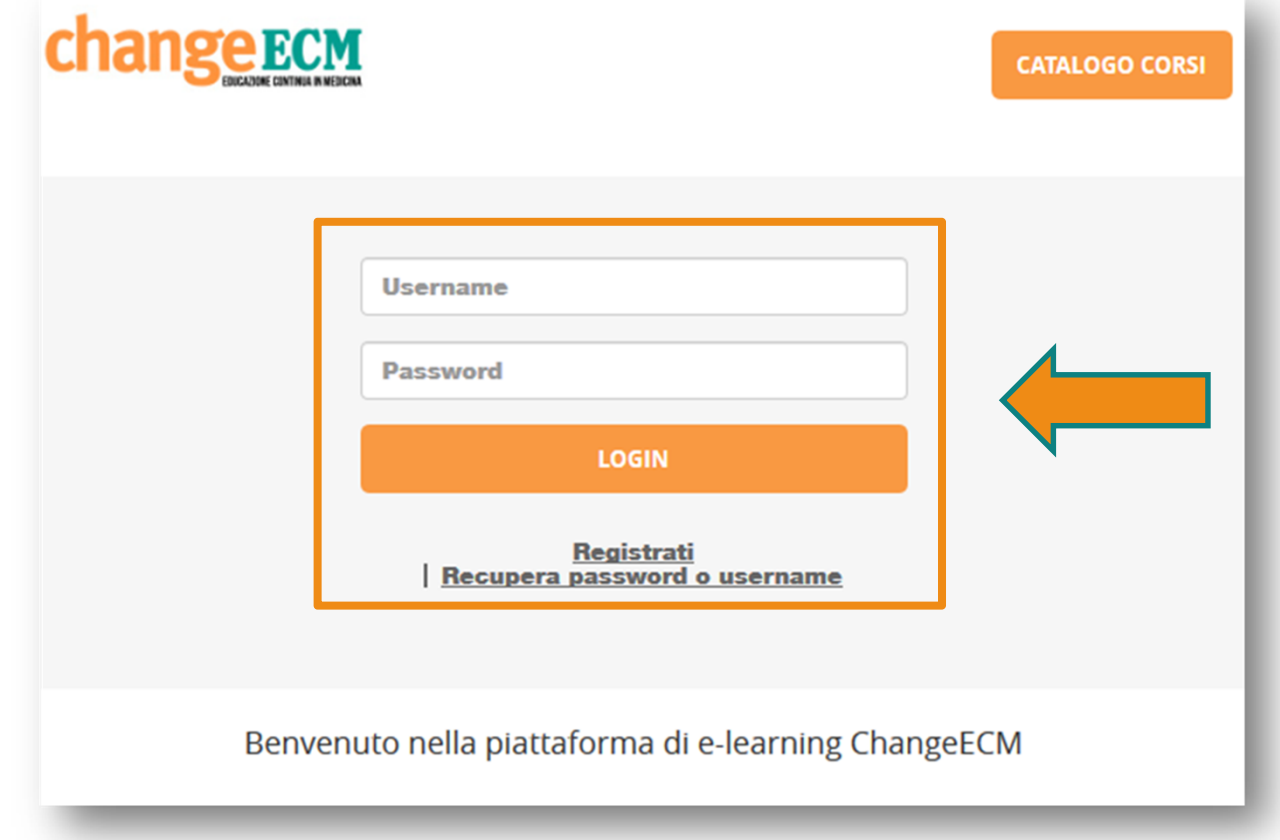

HTTPS://ECM.E-CHANGE.IT

d de la completa de la completa de la completa de la completa de la completa de la completa de la completa de<br>La completa de la completa de la completa de la completa de la completa de la completa de la completa de la co

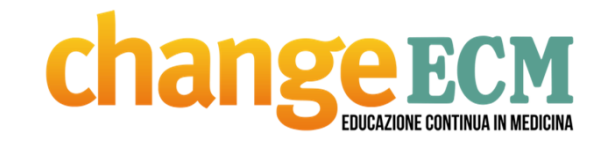

## **Iscrizione al corso**

#### **AGGIORNAMENTO PER LAVORATORI - ANNO 2019**

HTTPS://ECM.E-CHANGE.IT

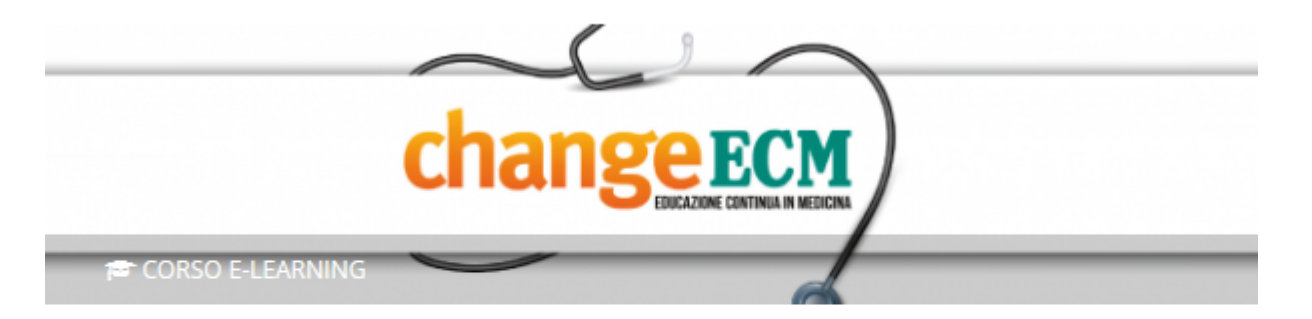

Destinatari: tutte le professioni Crediti: 9 crediti ECM

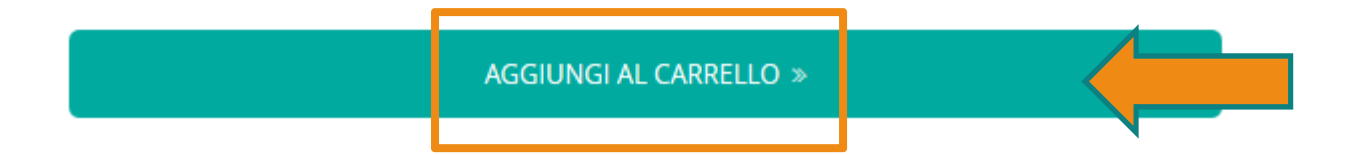

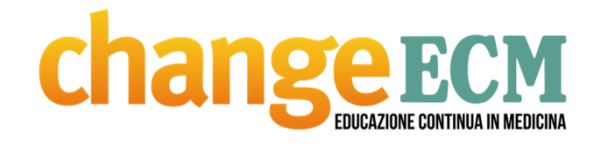

### **Iscrizione al corso**

#### Conferma: aggiungi al carrello?  $\times$ Nome: AGGIORNAMENTO PER LAVORATORI - ANNO 2019 Codice: 265085 Data di inizio: 09-06-2019 Data fine: 31-12-2019 Conferma (60 €) Annulla

HTTPS://ECM.E-CHANGE.IT

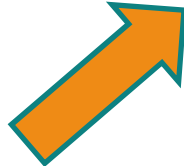

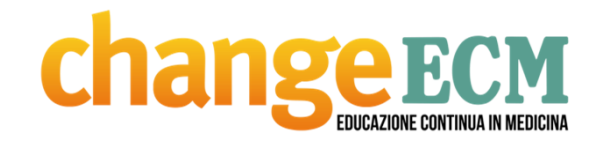

#### **Pagamento del corso**

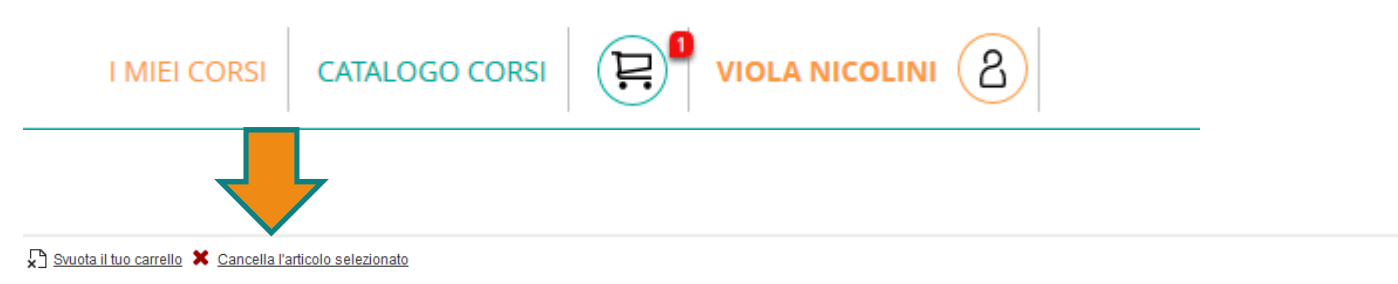

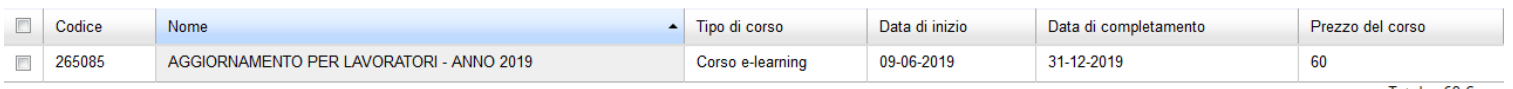

Totale:  $60 \text{ } \in$ 

m Ordina ora

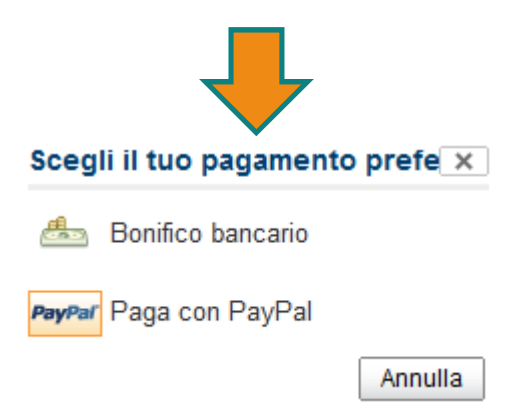

HTTPS://ECM.E-CHANGE.IT

M

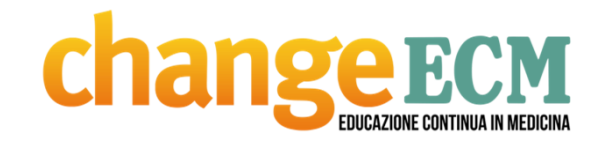

### **Per entrare nel corso**

#### **AGGIORNAMENTO PER LAVORATORI - ANNO 2019**

HTTPS://ECM.E-CHANGE.IT

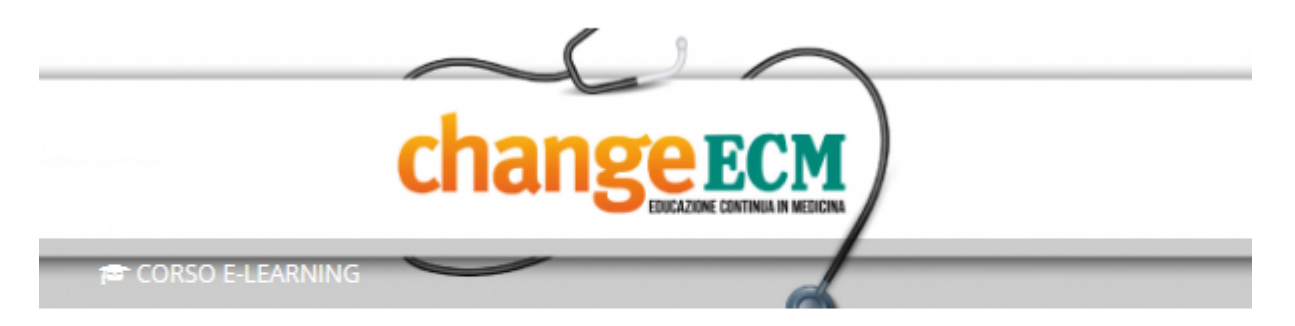

Destinatari: tutte le professioni Crediti: 9 crediti ECM

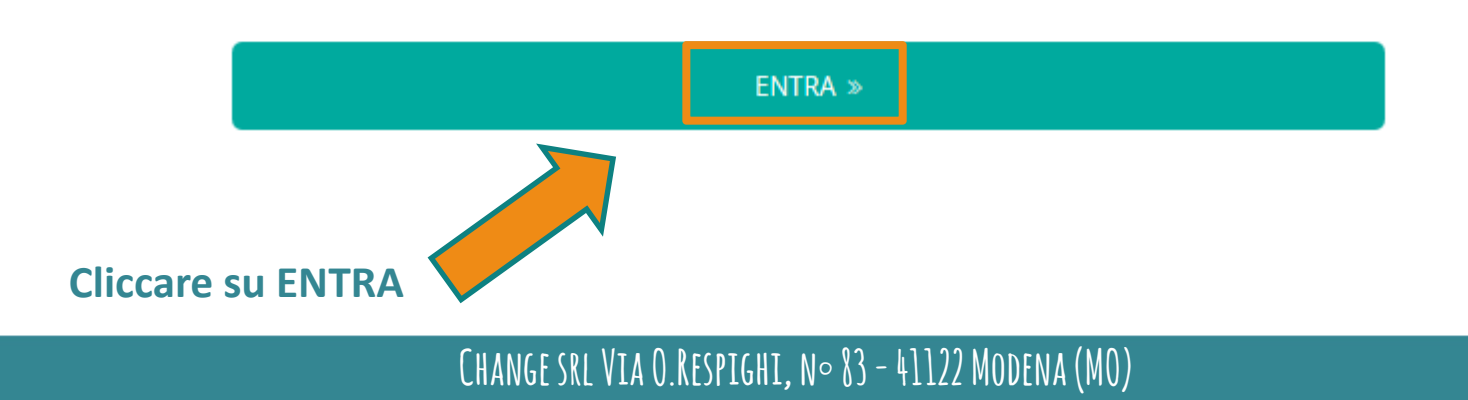

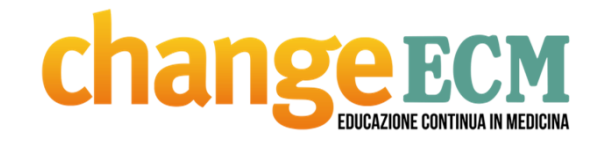

### **Per accedere ai materiali**

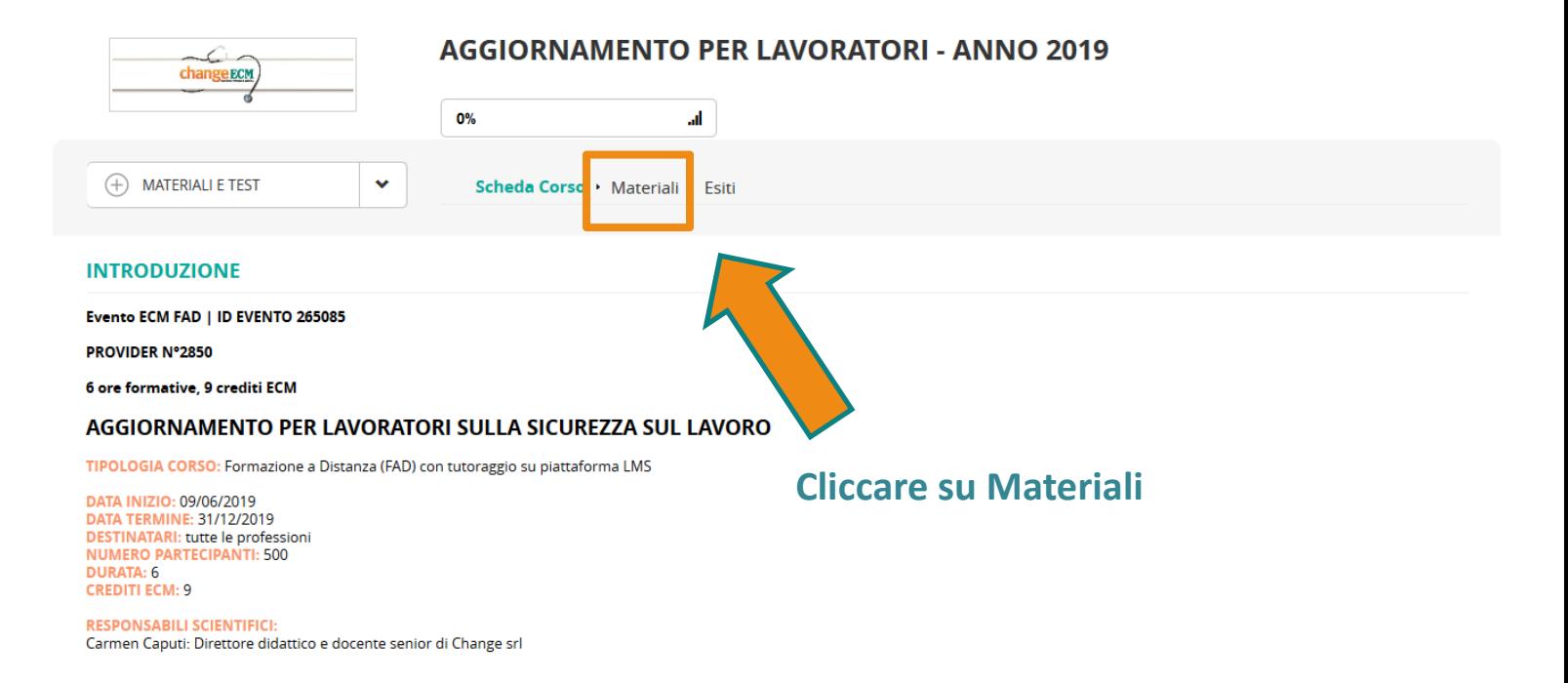

#### **Change srl Via O.Respighi, n° 83 - 41122 Modena (MO)**

HTTPS://ECM.E-CHANGE.IT

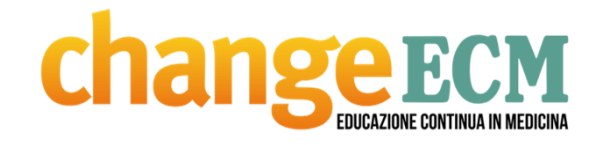

#### **Articolazione del percorso**

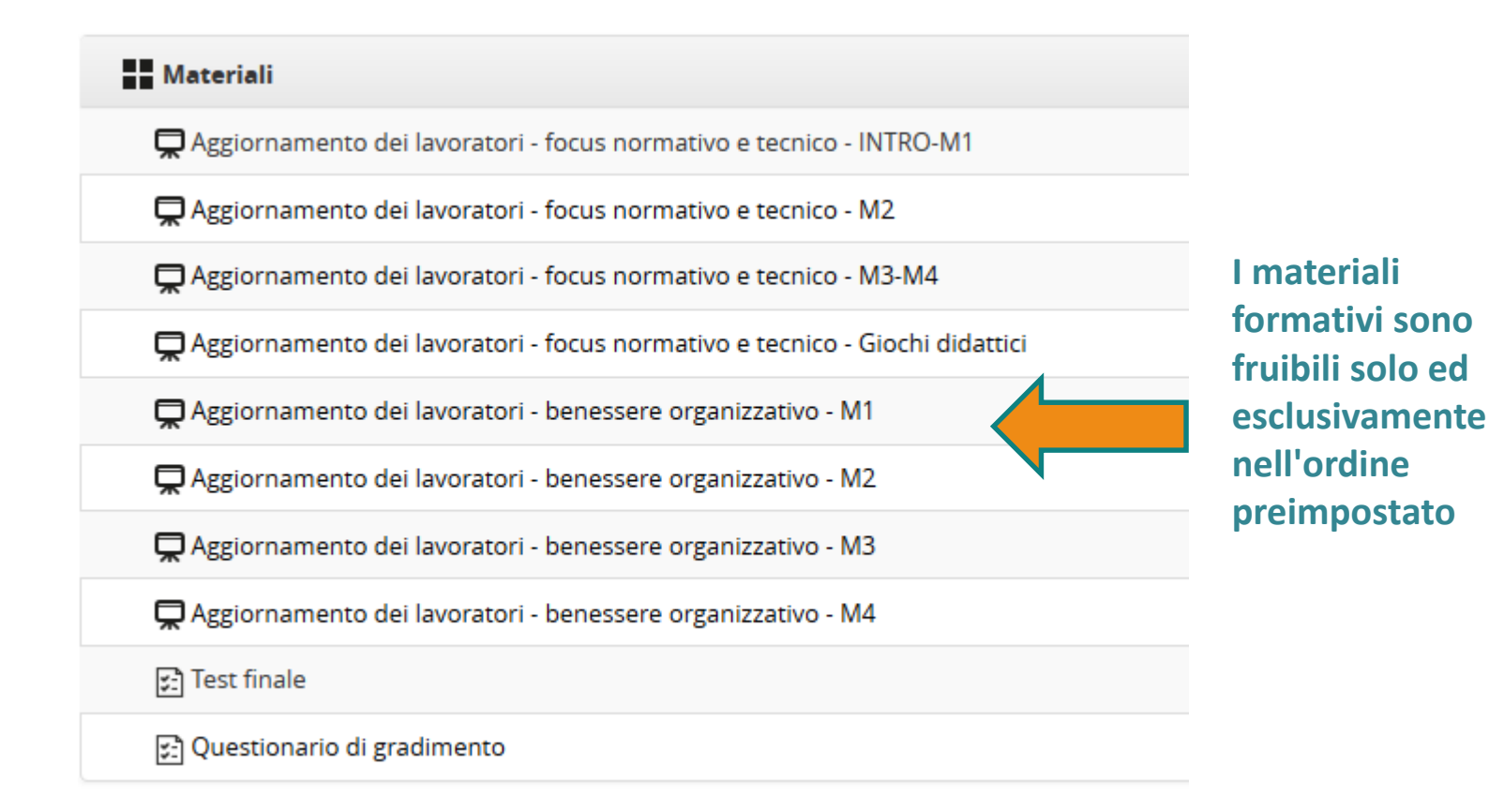

HTTPS://ECM.E-CHANGE.IT

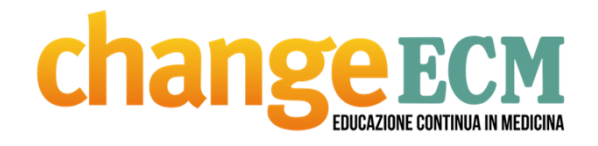

### **Servizio di assistenza**

Se si incontrassero delle difficoltà nell'accesso alla piattaforma <sup>o</sup> nella visualizzazione dei Learning object, inviare una mail con una descrizione dettagliata del problema cliccando sul bottone **"HELP DESK"** all'interno della piattaforma. Si verrà contatti dal tutor on-line quanto prima - **entro comunque <sup>48</sup> ore** per ricevere la necessaria assistenza. Si precisa inoltre che l'assistenza da parte di E-Change verrà fornita solamente **MEZZO MAIL**. <sup>A</sup> tal riguardo, si richiede di inserire nel testo della mail le seguenti informazioni: "Nome corso" – "Credenziali di accesso" – "Problema rilevato" – "Recapito telefonico".

HTTPS://ECM.E-CHANGE.IT